## MANUAL PARA INSCRIBIR PAC

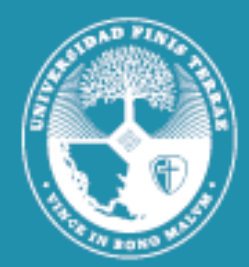

Universidad **Finis Terrae** 

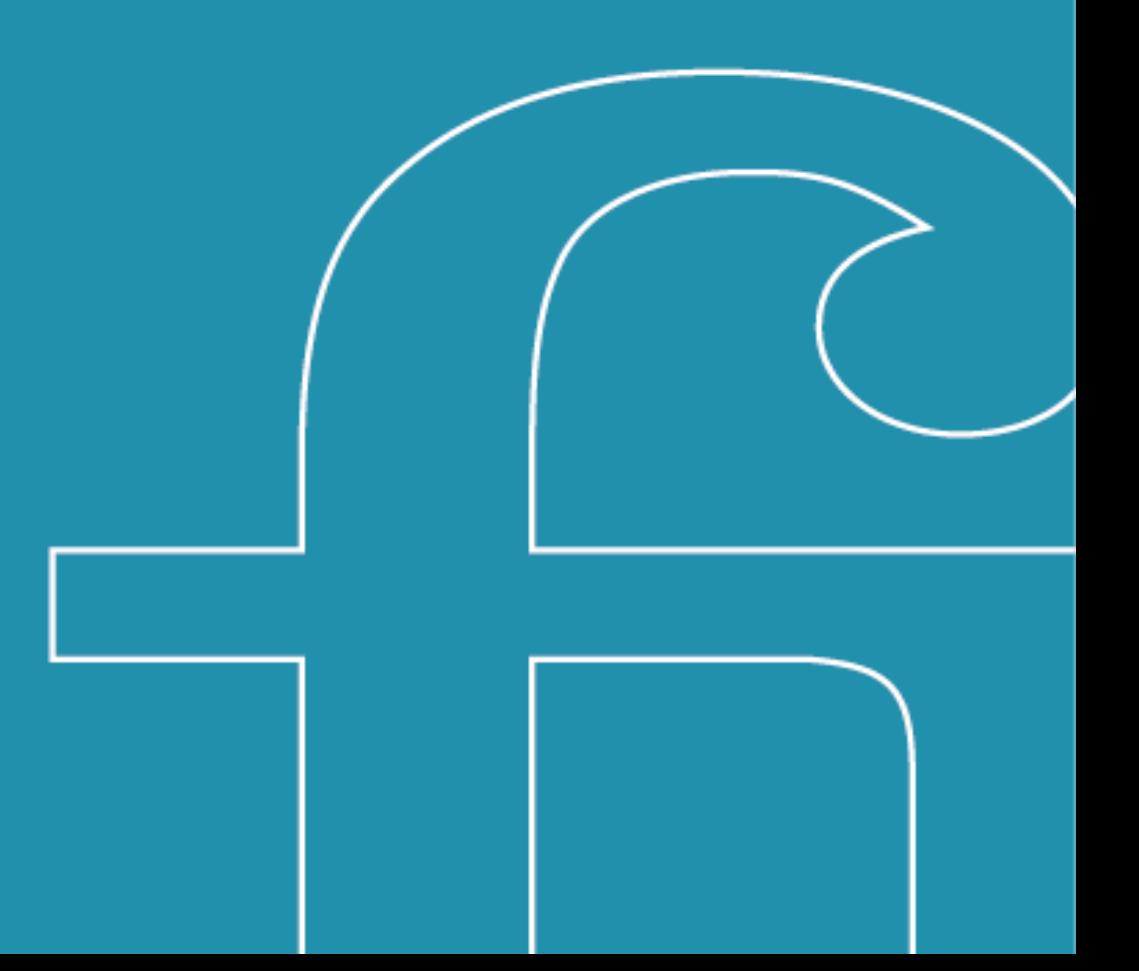

1**.** Una vez firmado su contrato con la Universidad, debe ingresar a la página de su banco. Si bien cada banco tiene su configuración específica en los portales virtuales, generalmente la opción de **suscribir PAC** se encuentra en la pestaña de **"Pagos"** o **"Pagos de servicios"** donde se despliegan las opciones y aparecerá *"Pago automático con Cuenta Corriente"*, debiendo seleccionar dicha opción.

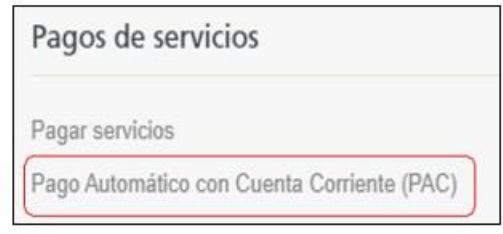

2. Al seleccionar la opción ya indicada, aparecerá un formulario similar al de la imagen que se adjunta, donde debe completar todos los campos solicitados.

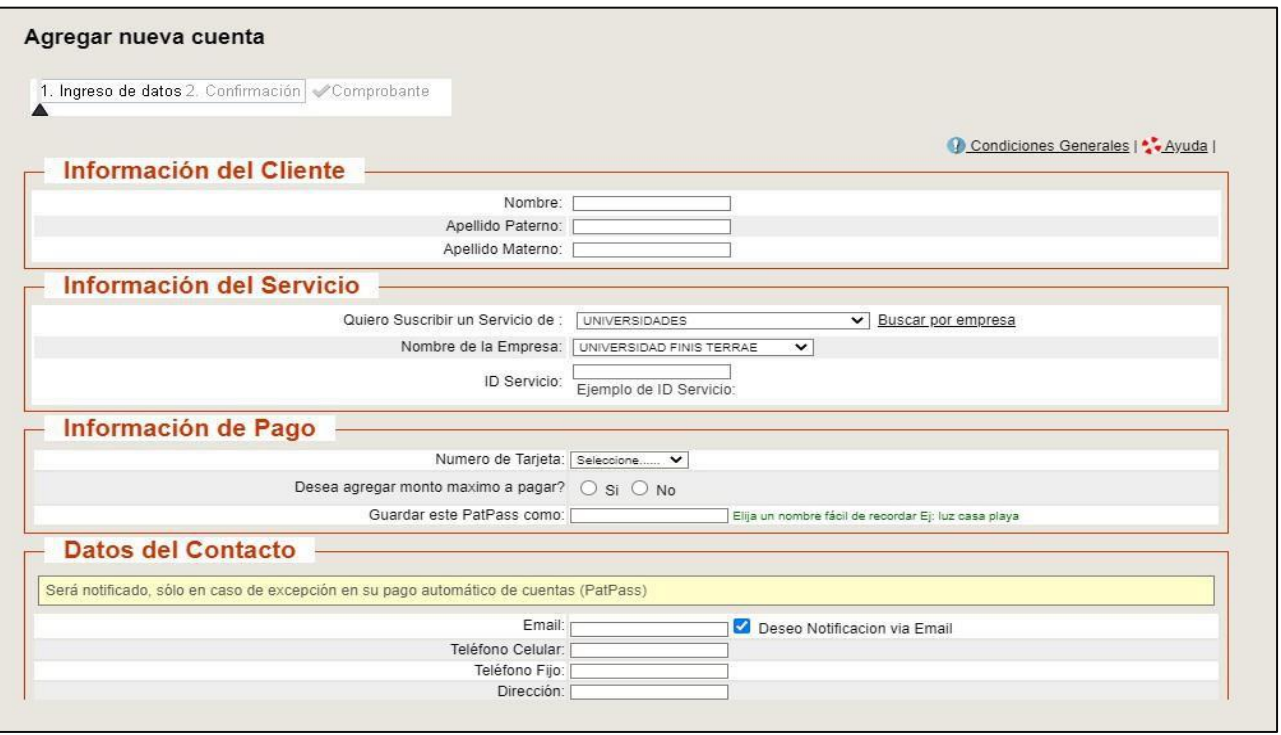

IMPORTANTE: Al momento de completar la información del Servicio donde suscribirá su pago automático, los datos correspondientes son los siguientes:

> Servicio: Universidades Nombre De La Empresa: Universidad Finis Terrae ID Servicio: RUT del alumno (sin puntos, con guion y dígito verificador: 11111111-1)

3. Una vez completado el formulario le llegará un comprobante con los datos ingresados, el cual deberá enviar al siguiente correo: **mandatopac@uft.cl** [informando en el asunto](mailto:mandatopac@uft.cl%20%20informando%20en%20el%20asunto) el nombre y RUT del alumno.

4. Debe tener presente que el proceso de activación podría demorar aproximadamente entre 15 a 20 días hábiles.

5.- Confirmada la aceptación del mandato por la entidad bancaria, se gestionará de forma interna la modificación del medio de pago para las mensualidades y así activar los pagos automáticos. Enviaremos vía mail el comprobante reprogramación para informar el cambio en el estado de cuenta del alumno.

> **Cualquier duda o consulta favor escribir a: [mandatopac@uft.cl](mailto:mandatopac@uft.cl)**

> > Avda. Pedro de Valdivia 1509 Providencia, Santiago +56 2 2420 7100 **www.finisterrae.cl**